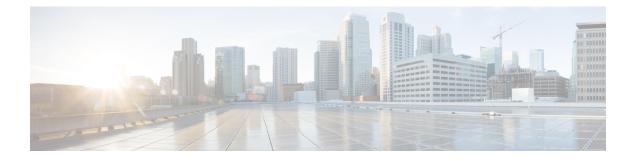

# **Troubleshooting Backup and Restore**

- 'No Space Left on Device' Error, on page 1
- Loss of the Whole Cluster and Redeploying New Servers, on page 2

## 'No Space Left on Device' Error

You receive the following error message while backing up or restoring Cisco Unified Communications Domain Manager 10.6(1) Cisco Unified Communications Domain Manager Cisco HCM-Core on a virtual machine: 'No Space Left on Device.' You can create a new virtual disk on the node with the primary database and then reassign the Cisco Unified Communications Domain Manager 10.6(1) Cisco Unified Communications Domain Manager Cisco HCM-Core data to the new disk. The new disk has enough space for you to perform the backup or restore operation.

- **Step 1** Turn off the virtual machine that contains the primary database.
- **Step 2** In VMware, add a disk on the node that contains the primary database:
  - a) From the VM menu, click Edit Settings.
  - b) Click Add. The Add Hardware Wizard opens.
  - c) Select Hard Disk and then click Next.
  - d) Select Create a new virtual disk and then click Next.
  - e) Set the capacity to be the same as the database disk: 250 GB.
  - f) Accept the default filename and location, or click **Browse** to select a different location.
  - g) Click Finish.
- **Step 3** Turn on the virtual machine. Your guest operating system recognizes the new virtual disk as a new, blank hard disk.
- **Step 4** Log in to the platform account on the virtual machine and run the **drives list** command.
- **Step 5** In the command output, note the following information, which is used in step 6:
  - The name of the new disk in the 'Unused disks' section
  - The identifier of the current disk, 'services: backups,' in the 'Used disks and mountpoints' section
- **Step 6** Run the following command: **drives reassign**<*new disk name*>**services:backups**

All current data is moved to the new disk. You can continue with your backup or restore operation.

### Loss of the Whole Cluster and Redeploying New Servers

The high level redeploy and backup restore steps are as follows:

- Redeploy the cluster.
- Store the backup that you want to restore in a different location.
- Recreate the remote backups on the primary node using **backup create** <*loc-name*> <*URI*>.
- Copy the saved backup under the new UID folder on the remote backup server.
- Do a backup list.

For example:

```
pxetest:
    URI: sftp://sftpusr:******@172.29.42.249/AS03
    Backups:
        1 backups have been created - most recently 2014-08-21 10:24
```

A **backup restore** can now be run on the primary.

The following example console output shows the steps and process:

Identifying the database primary:

platform@AS01:~\$ database primary
172.29.42.100

### Listing the backups:

```
platform@AS01:~$ backup list
localbackup:
    URI: file:///backups
    Backups:
        2 backups have been created - most recently 2014-08-21 17:59
pxetest:
        URI: sftp://sftpusr:******@172.29.42.249/AS01
    Backups:
        2 backups have been created - most recently 2014-08-21 12:54
```

You have new mail in /var/mail/platform

#### Restoring the backup:

```
platform@AS01:~$ backup restore pxetest 2014-08-21 12:54
Services will be restarted during the restore. Do you wish to continue? y
Application <name>-deviceapi processes stopped.
Stopping Application while performing database restore
```

----- AS02, ip=172.29.42.101, role=webproxy,application,database, loc=cpt

Stopping nginx:proxy

----- AS01, ip=172.29.42.100, role=webproxy,application,database, loc=cpt

Application nginx processes stopped.

```
----- AS02, ip=172.29.42.101, role=webproxy,application,database, loc=cpt
Application nginx processes stopped.
----- AS04, ip=172.29.21.191, role=webproxy,application,database, loc=jhb
Application nginx processes stopped.
----- AS03, ip=172.29.21.190, role=webproxy,application,database, loc=jhb
Application nginx processes stopped.
System restore starting from
sftp://sftpusr:sftpusr@172.29.42.249/AS01/bale37deff1309edcc2595bf46c6bfc2a99ca164
Local and Remote metadata are synchronized, no sync needed.
Last full backup date: Thu Aug 21 12:54:25 2014
Successfully restored to /backups/appdata/restore_temp_1408699183, moving to /backups/appdata
Removing temporary files in /backups/appdata/restore temp 1408699183
local
Dropping database <name>_FILES before restoring
MongoDB shell version: 2.6.1
connecting to: 127.0.0.1:27020/<name> FILES
[object Object]
Repairing database <name> FILES before restoring
MongoDB shell version: 2.6.1
connecting to: 127.0.0.1:27020/<name> FILES
[object Object]
Dropping database PLATFORM before restoring
MongoDB shell version: 2.6.1
connecting to: 127.0.0.1:27020/PLATFORM
[object Object]
Repairing database PLATFORM before restoring
MongoDB shell version: 2.6.1
connecting to: 127.0.0.1:27020/PLATFORM
[object Object]
Dropping database <name> before restoring
MongoDB shell version: 2.6.1
connecting to: 127.0.0.1:27020/<name>
[object Object]
Repairing database <name> before restoring
MongoDB shell version: 2.6.1
connecting to: 127.0.0.1:27020/<name>
[object Object]
Dropping database <name> LOCKING before restoring
MongoDB shell version: 2.6.1
connecting to: 127.0.0.1:27020/<name> LOCKING
[object Object]
Repairing database <name> LOCKING before restoring
MongoDB shell version: 2.6.1
connecting to: 127.0.0.1:27020/<name> LOCKING
[object Object]
Dropping database admin before restoring
MongoDB shell version: 2.6.1
connecting to: 127.0.0.1:27020/admin
[object Object]
Repairing database admin before restoring
MongoDB shell version: 2.6.1
connecting to: 127.0.0.1:27020/admin
[object Object]
Trying with oplogReplay
```

Trying without oplogReplay restore successfull Restarting services Application processes stopped. Application processes started. System settings have changed, please reboot using 'system reboot'